## IOPSCIENCE – REMOTE ACCESS SUPPORT EMAIL DOMAIN NAME ACCESS

## https://myiopscience.iop.org/signin?edna=nitt.edu

1) To register for this service, please select 'Sign up', entering your National Institute of Technology Tiruchirappalli email address, and the username and password of choice.

NOTE: the email address domain must contain 'nitt.edu' for the user account to grant access to your institution's library entitlement.

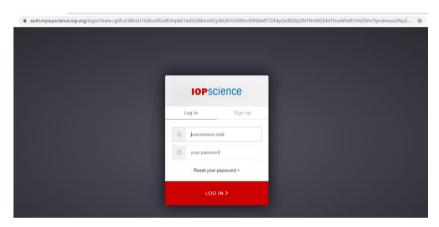

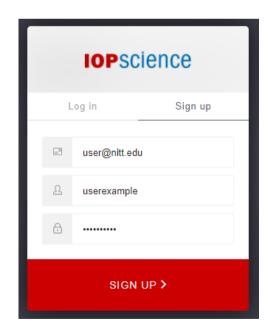

2) Upon successfully entering sign up credentials, you will be presented with a view that confirms a verification email has been sent to your National Institute of Technology Tiruchirappalli account.

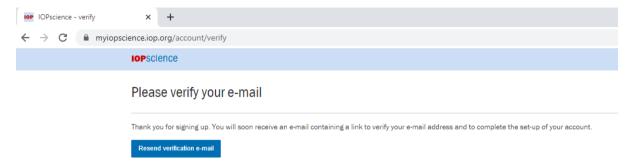

3) Please check your National Institute of Technology Tiruchirappalli email account. The email you receive should appear as below. Upon receipt please select the 'Activate your account' link contained within the email.

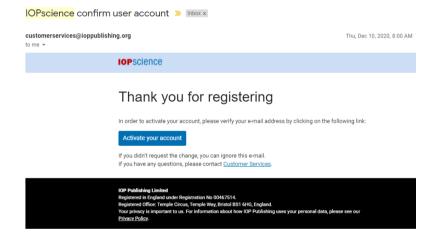

- 4) Once you have activated your user account, the final screen allows you to complete your user profile. This requires the completion of:
- First Name and Last Name
- Email address (already pre-populated)
- Institution/Organisation
- Country
- Subject of Interest

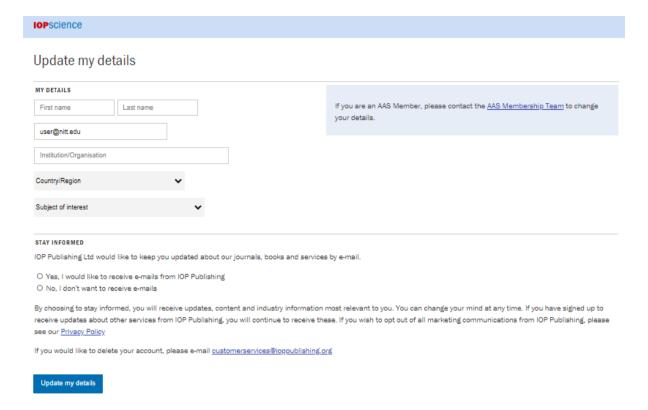

5) Once completed click the Update my details button and select the 'Return to IOPscience' link that appears.

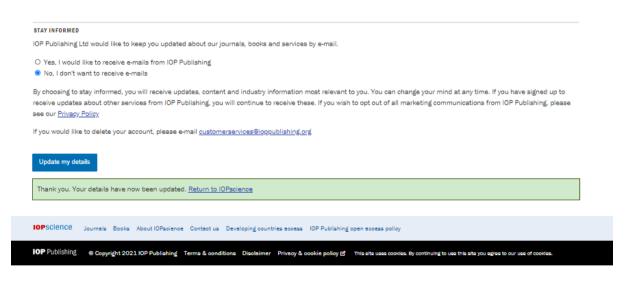

You should now be able to access your institution's licensed content from any location and device.

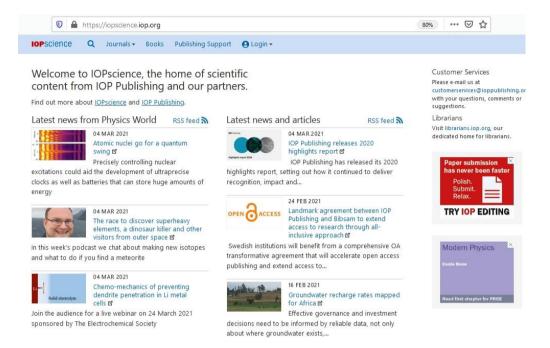